# HTC Touch Easy E-Mail Setup (For Gmail e-mail service)

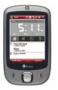

Rogers makes setting up your wireless e-mail service quick and easy.

Before beginning, please ensure you have everything you need to begin enjoying the time-saving benefits and convenience of sending and receiving wireless e-mail on the go.

#### Wireless E-mail Checklist:

☑ E-mail-capable wireless device ☑ E-mail Plan ☑ ISP-based E-mail Address

#### STEP 1 Insert the SIM card and the battery into your wireless device

- Charge your device for 20 minutes
- STEP 2 Turn on your wireless device
  - Ensure EDGE or GPRS appears on screen (indicates device is connected to the Rogers wireless network)
- STEP 3 Set up your wireless e-mail service
  - Follow these steps for Gmail:
  - 1. Log in to your Gmail account from your PC.
  - 2. Select **Settings** at the top of any Gmail page.
  - 3. Select the **Forwarding and POP** tab in the orange Mail Settings box.
  - 4. Under POP Download, choose to Enable POP for all mail or Enable POP only for mail that arrives from now on.
  - 5. Specify whether you want Gmail to keep a copy of messages in the Inbox when you access messages through POP.
  - 6. Select Save Changes.

Now you can **auto-configure Gmail** from your device:

- 1. On your device, Select Start -> Messaging
- 2. Select New E-Mail Account
- Enter your e-mail address (ie: <u>yourname@gmail.com</u>) and select Next (Ensure 'Try to get e-mail settings automatically from the internet' is checked)
- 4. Auto Setup will find the settings for gmail.com. Select Next
- 5. Enter your name and select Next
- 6. Enter your password and select **Next** (Check **Save password**, so you don't have to enter it every time you check e-mail)
- 7. Select how often you would like the device to send/receive e-mail and select **Finish**

## STEP 4 You are now ready to send/receive e-mail

### Need Help?

For free 24/7 technical support: For online help, FAQs & user guides: For device-specific instructions:

1 866 931-DATA (3282) <u>www.rogers.com/techsupport</u> Refer to your device's user guide

# HTC Touch Easy E-Mail Setup (For Gmail e-mail service)

Wireless e-mail service requires an e-mail-capable wireless device activated on the Rogers Wireless network and a subscription to an E-mail Plan. For more information, visit <u>www.rogers.com/wirelessemail</u>. <sup>TM</sup>Trademarks used under license. © 2007